# Como obter o código de retorno da reserva

# **Contents**

**Introdução** Pré-requisitos **Requisitos** Componentes Utilizados Obtendo o Código de Retorno de Reserva **Troubleshooting** Próximas etapas Informações Relacionadas

# Introdução

Este artigo descreve o processo de obtenção do código de retorno de reserva para produtos empresariais com o sistema operacional de internetwork (IOS) XE como parte da reserva de licença específica (SLR).

#### Pré-requisitos

Requisitos

Acesso ao dispositivo.

Componentes Utilizados

As informações neste documento foram criadas a partir do Catalyst 9300 com IOS versão 16.12.05b em um ambiente de laboratório específico. O dispositivo neste documento foi iniciado com uma configuração limpa (padrão). Se a rede estiver ativa, certifique-se de que você entenda o impacto potencial de qualquer comando.

### Obtendo o Código de Retorno de Reserva

Passo 1:

Faça login no IOS do dispositivo com falha com o login e a senha usando um dos clientes ou console.

Resultado da etapa: você entra no modo EXEC usuário.

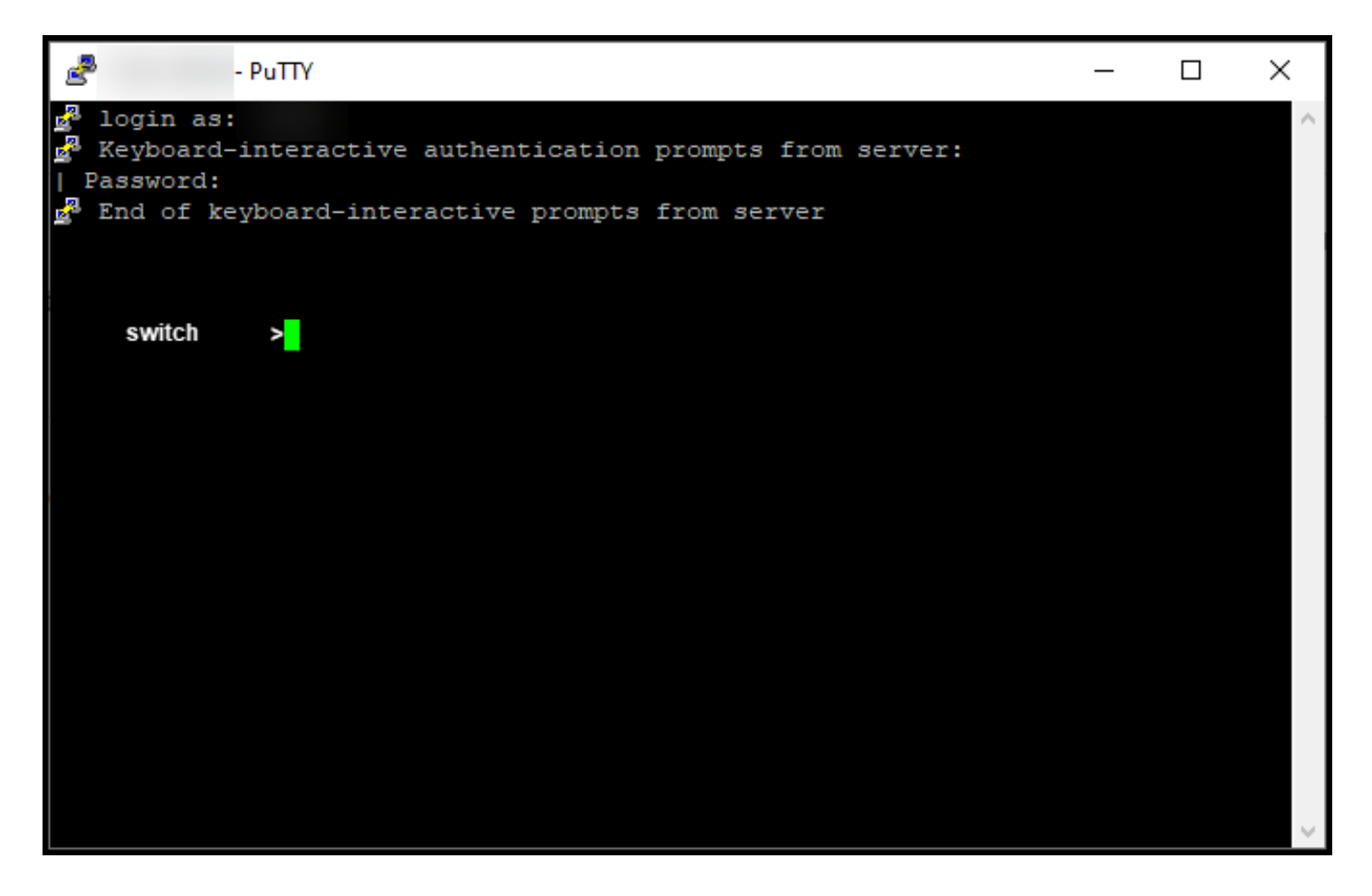

Passo 2:

No modo EXEC do usuário, digite o comando enable e, em seguida, digite a senha para acessar o modo EXEC privilegiado.

Resultado da etapa: você entra no modo EXEC privilegiado.

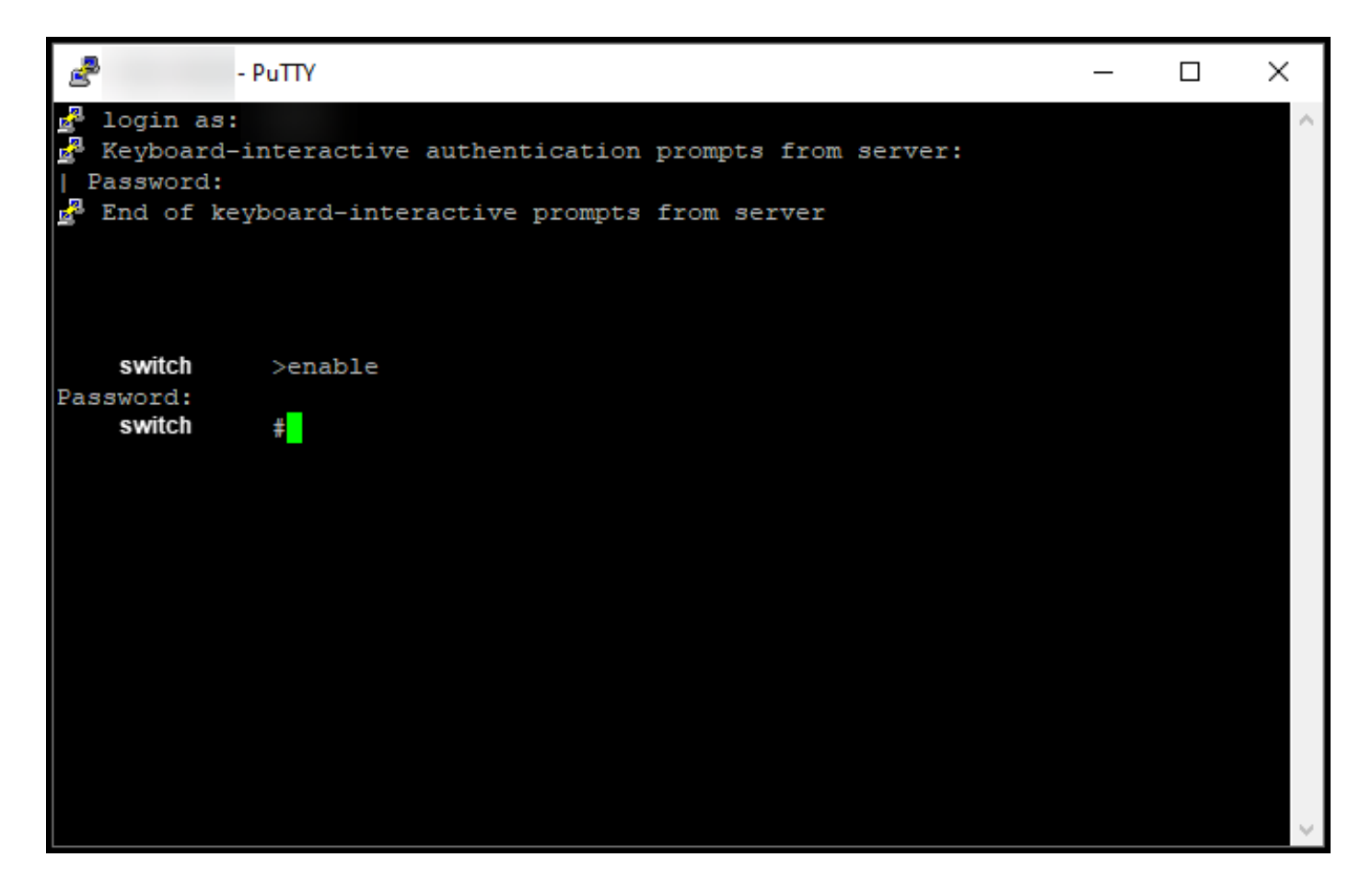

Passo 3:

No modo EXEC privilegiado, insira o comando license smart reservation return local.

Resultado da etapa: o sistema gera o código de retorno de reserva que você precisa inserir no Cisco Smart Software Manager (CSSM).

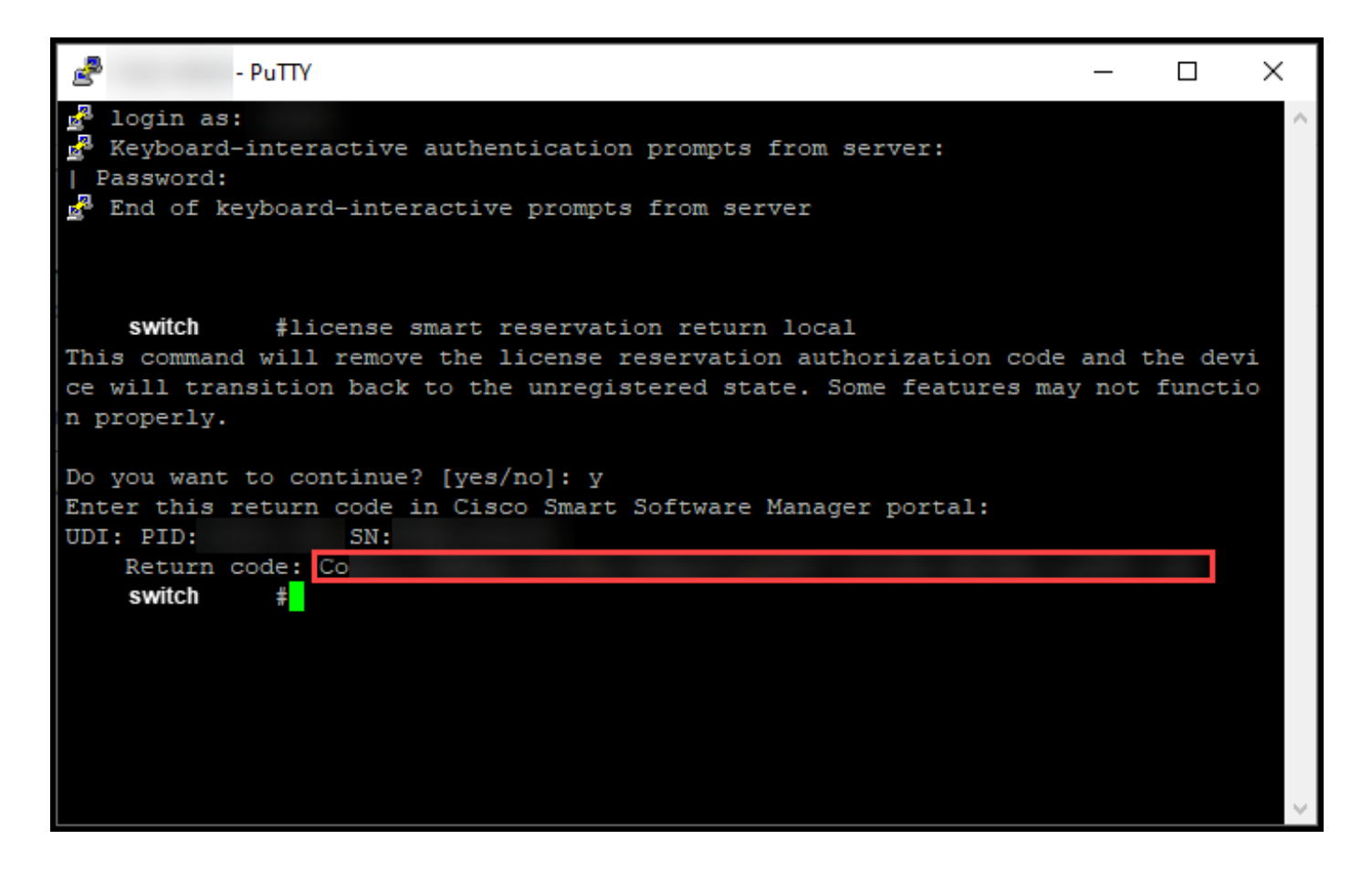

# **Troubleshooting**

Se você tiver um problema durante o processo de obtenção do código de retorno de reserva, abra um caso [noSupport Case Manager \(SCM\).](https://mycase.cloudapps.cisco.com/case)

### Próximas etapas

Depois de obter o código de retorno de reserva, você precisa *[inseri-lo no CSSM](https://www.cisco.com/c/pt_br/support/docs/licensing/common-licensing-issues/how-to/lic217549-how-to-remove-a-product-instance-slr.html?dtid=osscdc000283)* para tornar essas licenças mais uma vez disponíveis para outras instâncias de produtos.

### Informações Relacionadas

[Como ativar o SLR pré-instalado de fábrica em uma Smart Account](/content/en/us/support/docs/licensing/common-licensing-issues/how-to/lic217538-how-to-enable-factory-preinstalled-slr-o.html?dtid=osscdc000283)

[Como identificar se a Smart Account está ativada para o SLR](/content/en/us/support/docs/licensing/common-licensing-issues/how-to/lic217540-how-to-identify-that-the-smart-account-i.html?dtid=osscdc000283)

[Como identificar produtos que suportam o SLR](https://www.cisco.com/c/pt_br/support/docs/licensing/common-licensing-issues/how-to/lic217539-how-to-identify-products-that-support-sl.html?dtid=osscdc000283)

[Como obter o código de solicitação de reserva](https://www.cisco.com/c/pt_br/support/docs/licensing/common-licensing-issues/how-to/lic217541-how-to-obtain-the-reservation-request-co.html?dtid=osscdc000283)

[Como instalar o código de autorização em um dispositivo](https://www.cisco.com/c/pt_br/support/docs/licensing/common-licensing-issues/how-to/lic217542-how-to-install-the-authorization-code-on.html?dtid=osscdc000283)

[Como reservar licenças \(SLR\)](https://www.cisco.com/c/pt_br/support/docs/licensing/common-licensing-issues/how-to/lic217543-how-to-reserve-licenses-slr.html?dtid=osscdc000283)

[Como atualizar a reserva de licença \(SLR\)](/content/en/us/support/docs/licensing/common-licensing-issues/how-to/lic217545-how-to-update-the-license-reservation-s.html?dtid=osscdc000283)

[Como transferir uma instância de produto \(SLR\)](/content/en/us/support/docs/licensing/common-licensing-issues/how-to/lic217544-how-to-transfer-a-product-instance-slr.html?dtid=osscdc000283)

[Como transferir licenças entre Virtual Accounts \(SLR\)](/content/en/us/support/docs/licensing/common-licensing-issues/how-to/lic217548-how-to-transfer-licenses-between-virtual.html?dtid=osscdc000283)

[Como hospedar novamente licenças de um produto com falha \(SLR\)](https://www.cisco.com/c/pt_br/support/docs/licensing/common-licensing-issues/how-to/lic217547-how-to-rehost-licenses-from-a-failed-pro.html?dtid=osscdc000283)

[Como remover uma instância de produto \(SLR\)](https://www.cisco.com/c/pt_br/support/docs/licensing/common-licensing-issues/how-to/lic217549-how-to-remove-a-product-instance-slr.html?dtid=osscdc000283)

#### Sobre esta tradução

A Cisco traduziu este documento com a ajuda de tecnologias de tradução automática e humana para oferecer conteúdo de suporte aos seus usuários no seu próprio idioma, independentemente da localização.

Observe que mesmo a melhor tradução automática não será tão precisa quanto as realizadas por um tradutor profissional.

A Cisco Systems, Inc. não se responsabiliza pela precisão destas traduções e recomenda que o documento original em inglês (link fornecido) seja sempre consultado.